## **How to Get Started:**

## **Digitizing Film and Videos**

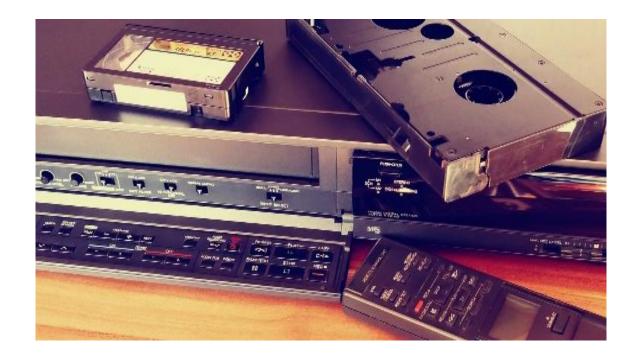

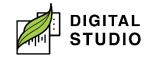

# How to Get Started: Digitizing Film and Videos

| What do I want to digitize?    | Digital Studio equipment to use                                                                                                    |
|--------------------------------|----------------------------------------------------------------------------------------------------|
| VHS or VHS mini                | <ul> <li>Book Studio Station 1         (connected to VCR with a video capture card)</li> <li>Borrow a VCR and use it with a video capture card (Model: Elgato) or All-in-one digitizer (Model: Wolverine Transmedia All-In-One Home Movies Digitizer)</li> <li>If digitizing a VHS mini tape, you will need a VHS mini converter (not supplied).</li> </ul> |
| Betamax or 8mm Camcorder tapes | <ul> <li>Borrow an all-in-one digitizer or a video capture card.</li> <li>Bring your own working Betamax player or camcorder (neither supplied).</li> </ul>                                                                                                    |
| 8mm or Super 8 Film            | <ul> <li>Super 8/8mm film digitizer<br/>(Model: Wolverine MovieMaker-<br/>PRO).</li> <li>Bring your own 32GB SD card.</li> </ul>                                                                                                    |

## What will you need to bring?

- 1. Media to digitize (VHS or film).
- 2. Storage device (USB, SD Card, external hard drive, etc.).
- 3. If digitizing Betamax, VHS mini, or 8mm tapes, a machine capable of playing those media is required. VHS mini requires an adapter to use with a VCR.

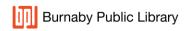

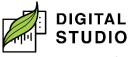

## **Studio Stations**

Studio Station 1 is connected to a VCR and video capture card. Studio Station 2 and 3 have video editing software available.

## Loanable equipment available

- 1. All-in-one video digitizer for film (Model: Wolverine Transmedia All-In-One Home Movies Digitizer).
- 2. Super 8/8mm film digitizer (Model: Wolverine MovieMaker-PRO).
  - a) How to set up: <a href="mailto:youtu.be/9jzXrR1Dmfw">youtu.be/9jzXrR1Dmfw</a>.
  - b) How to zoom in: youtu.be/DYBvBKDgZzE.
- 3. Video capture card (Model: Elgato).

## Creative Software available on Studio Stations

## **Adobe Premiere Pro**

- 1. A timeline-based and non-linear video editing software application.
- 2. Can be used with Adobe After Effects and Audition.

#### Camtasia

- A software suite for creating and recording video tutorials and presentations via screencast, or via a direct recording plug-in to Microsoft PowerPoint.
- 2. Other multimedia recordings may be recorded at the same time or added separately.

## Other video editing software

- 1. Blender
  - a. Can be used to edit videos and add animation or special effects.
  - b. Can be used for keying, tracking, compositing, and animation.

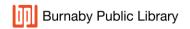

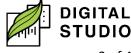

#### 2. Adobe After Effects

- a. A digital visual effects, motion graphics, and compositing application.
- b. Used in the post-production process of film making, video games and television production.
- c. After Effects can be used for keying, tracking, compositing, and animation.

## 3. Adobe Audition

- a. A digital audio workstation featuring both a multitrack, nondestructive mix/edit environment and a destructive-approach waveform editing view.
- b. Can be used to clean up audio in videos.

#### 4. Handbrake

- a. A free and open-source transcoder for digital video files.
- b. An easy way to change video formats.

## Resources for learning software

## 1. Camtasia

- Essentials basics (LinkedIn Learning):
   <a href="https://www.linkedin.com/learning/camtasia-2020-essential-training-the-basics/introducing-camtasia-2020">https://www.linkedin.com/learning/camtasia-2020-essential-training-the-basics/introducing-camtasia-2020</a>.
- b. Essentials advanced (LinkedIn Learning):
   <a href="https://www.linkedin.com/learning/camtasia-essential-training-advanced-techniques/optimizing-your-creation-environment">https://www.linkedin.com/learning/camtasia-essential-training-advanced-techniques/optimizing-your-creation-environment</a>.
- c. Essentials quick tips (LinkedIn Learning): <a href="https://www.linkedin.com/learning/camtasia-quick-tips/creating-slow-motion-video">https://www.linkedin.com/learning/camtasia-quick-tips/creating-slow-motion-video</a>.

## 2. Adobe Cloud

a. What each app does: <a href="https://www.linkedin.com/learning/creative-cloud-crash-course/adobe-audition">https://www.linkedin.com/learning/creative-cloud-crash-course/adobe-audition</a>.

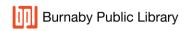

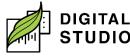

## 3. Adobe Premiere

- a. Essentials: <a href="https://www.linkedin.com/learning/premiere-pro-2020-essential-training/welcome">https://www.linkedin.com/learning/premiere-pro-2020-essential-training/welcome</a>.
- b. How to edit for the beginner:

  <a href="https://www.linkedin.com/learning/getting-started-with-premiere-pro-for-the-non-video-pro-16384591/what-you-ll-learn-in-this-course">https://www.linkedin.com/learning/getting-started-with-premiere-pro-for-the-non-video-pro-16384591/what-you-ll-learn-in-this-course</a>.
  <a href="https://www.linkedin.com/learning/getting-started-with-premiere-pro-for-the-non-video-pro-16384591/what-you-ll-learn-in-this-course">https://www.linkedin.com/learning/getting-started-with-premiere-pro-for-the-non-video-pro-16384591/what-you-ll-learn-in-this-course</a>.
- c. Transitions and effects:
  <a href="https://www.linkedin.com/learning/premiere-pro-mastering-effects-and-transitions/the-transitions-and-effects-landscape-in-premiere-pro">https://www.linkedin.com/learning/premiere-pro-mastering-effects-and-transitions/the-transitions-and-effects-landscape-in-premiere-pro</a>.
- d. Quick Tips: <a href="https://www.linkedin.com/learning/premiere-pro-quick-tips/introduction-to-adobe-premiere-pro-quick-tips">https://www.linkedin.com/learning/premiere-pro-quick-tips</a>.

  quick-tips/introduction-to-adobe-premiere-pro-quick-tips.

## 4. Handbrake

a. How to use: <a href="https://www.linkedin.com/learning/delivering-video-in-web-experiences-17175150/design-web-video-experiences">https://www.linkedin.com/learning/delivering-video-in-web-experiences-17175150/design-web-video-experiences</a>.

Last updated February 04, 2024 by JAM

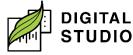